# **B.O.L.T. TRAINING** Lesson 09 - Pricing A CHFA Loan

by Mountain West Financial, Inc.

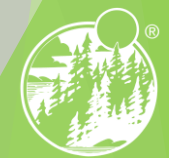

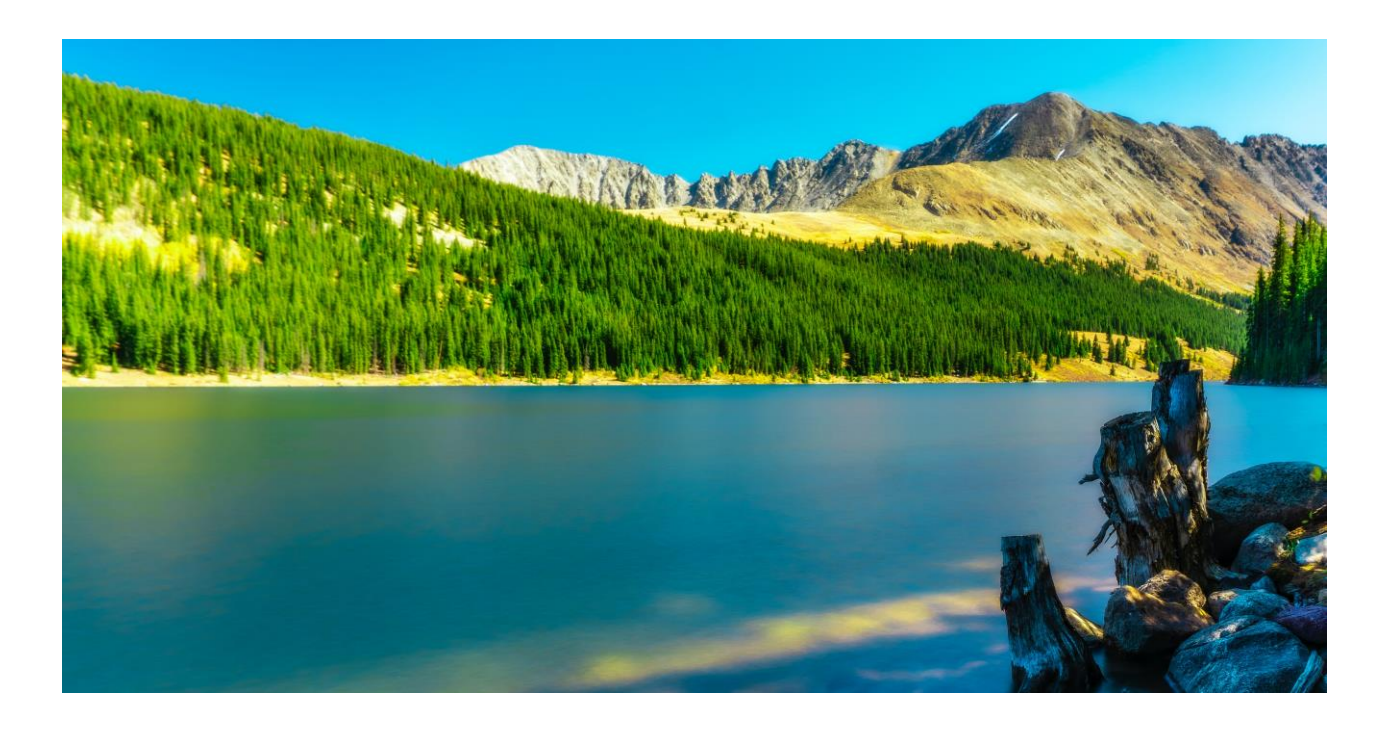

### In This Training We Will Discuss Pricing a CHFA Loan

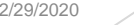

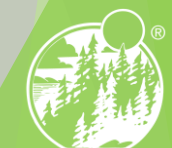

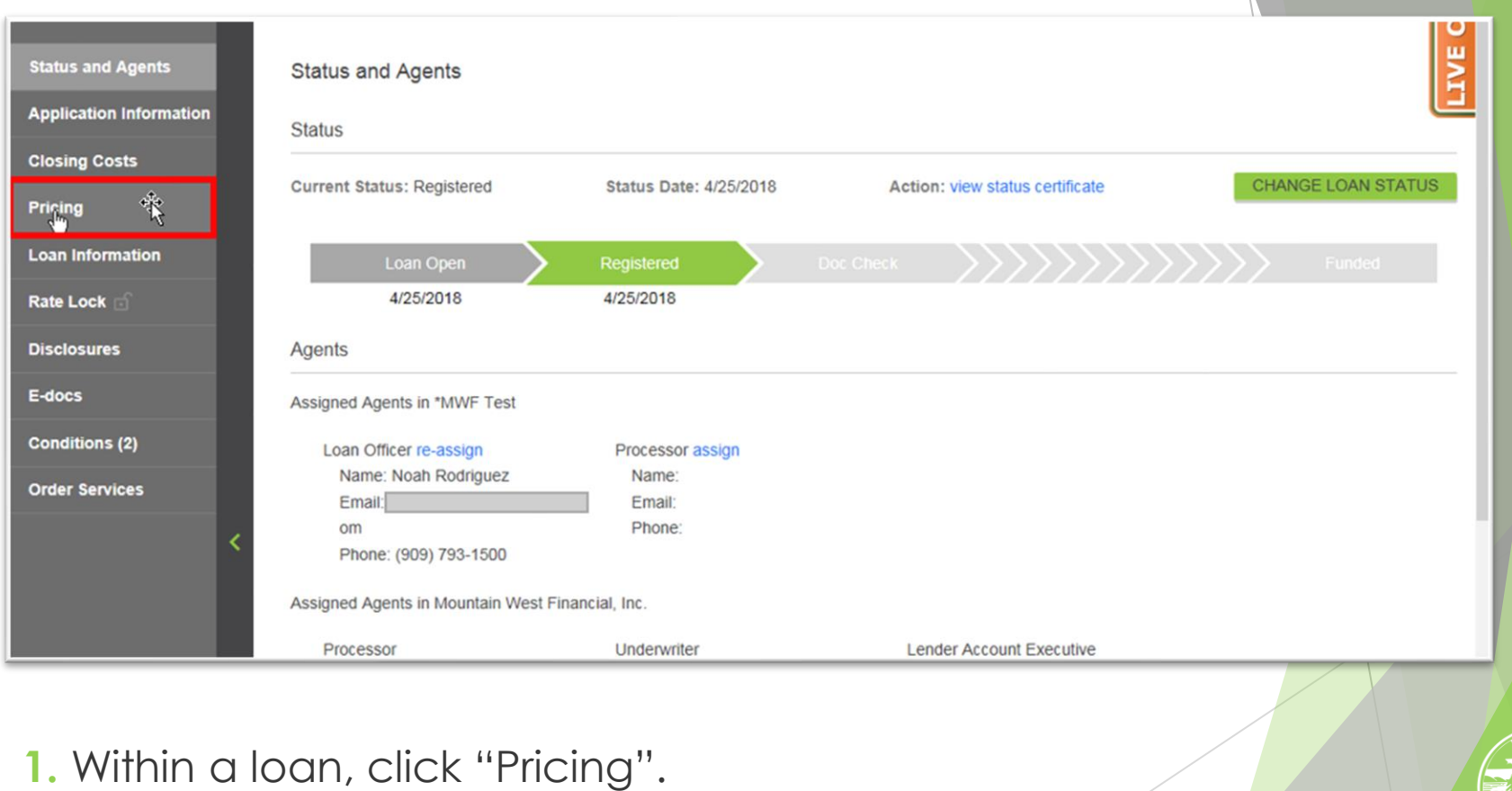

Mountain West Financial, Inc.

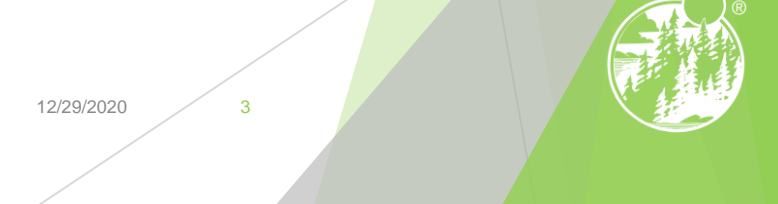

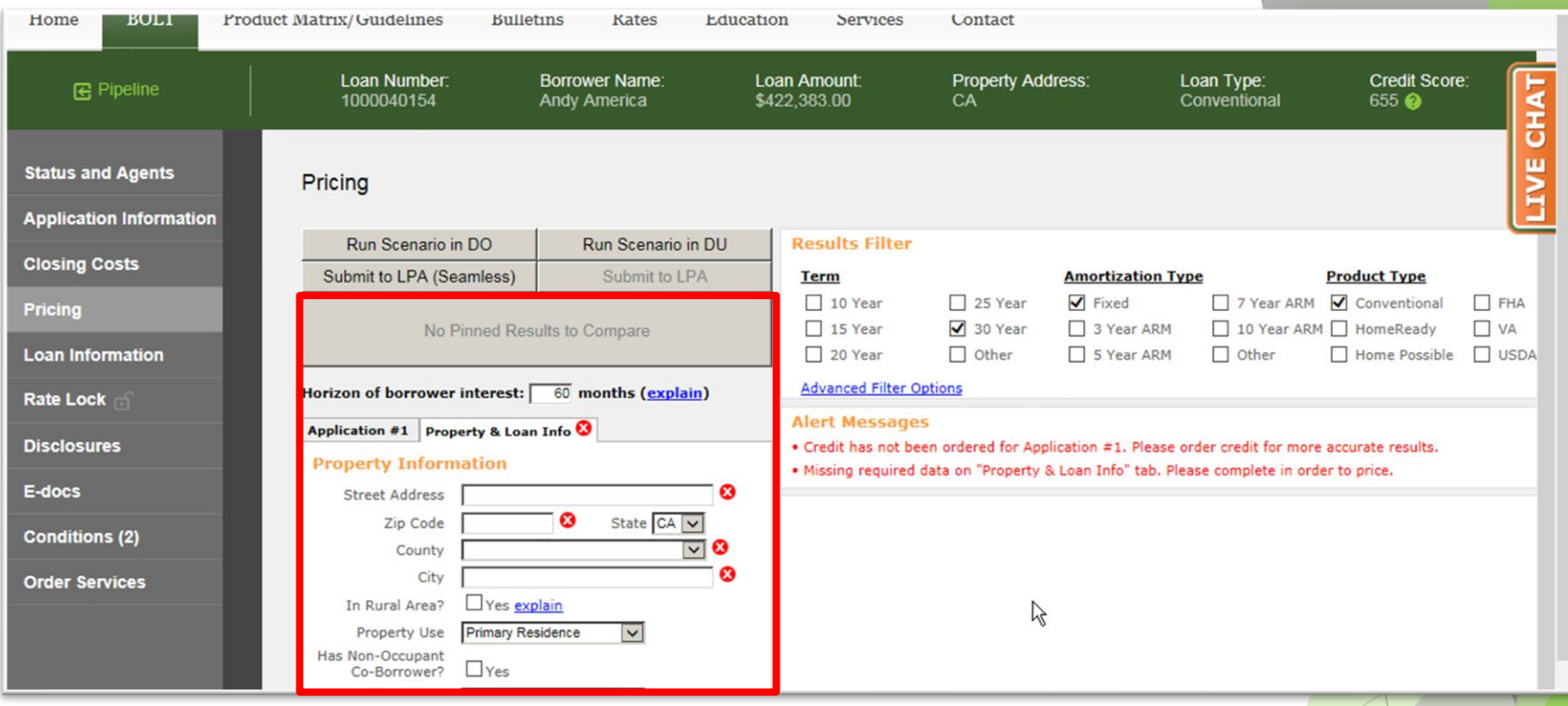

**2.** In the Property & Loan Info section, complete all required fields (indicated by a red "x").

Mountain West Financial, Inc. 12/29/2020 4 and the United States of the United States of the United States of the United States of the United States of the United States of the United States of the United States of the Uni

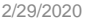

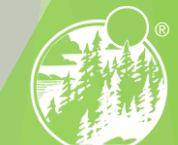

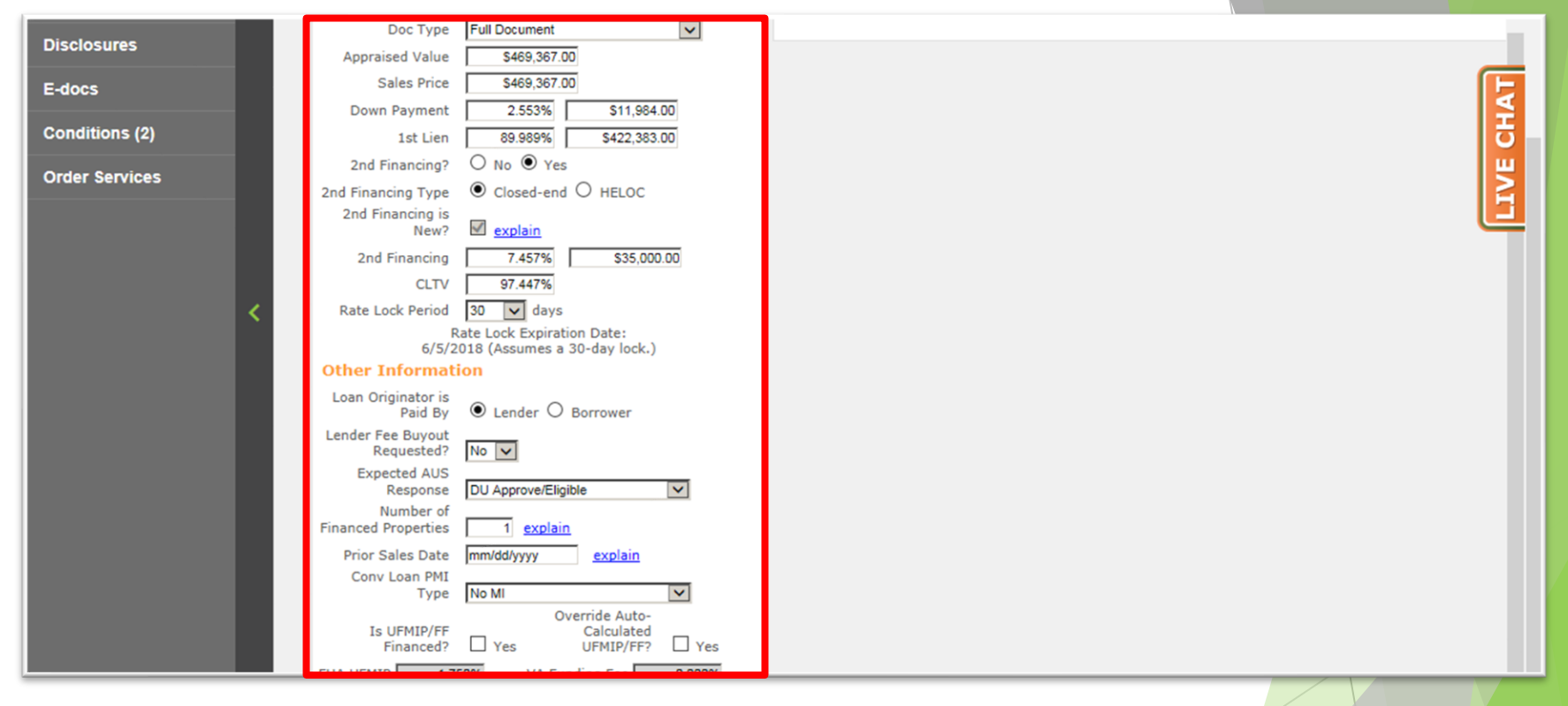

**3.** In the Property & Loan Info section, complete any additional fields that pertain to the loan.

Mountain West Financial, Inc. 12/29/2020 12/29/2020 5

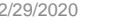

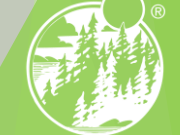

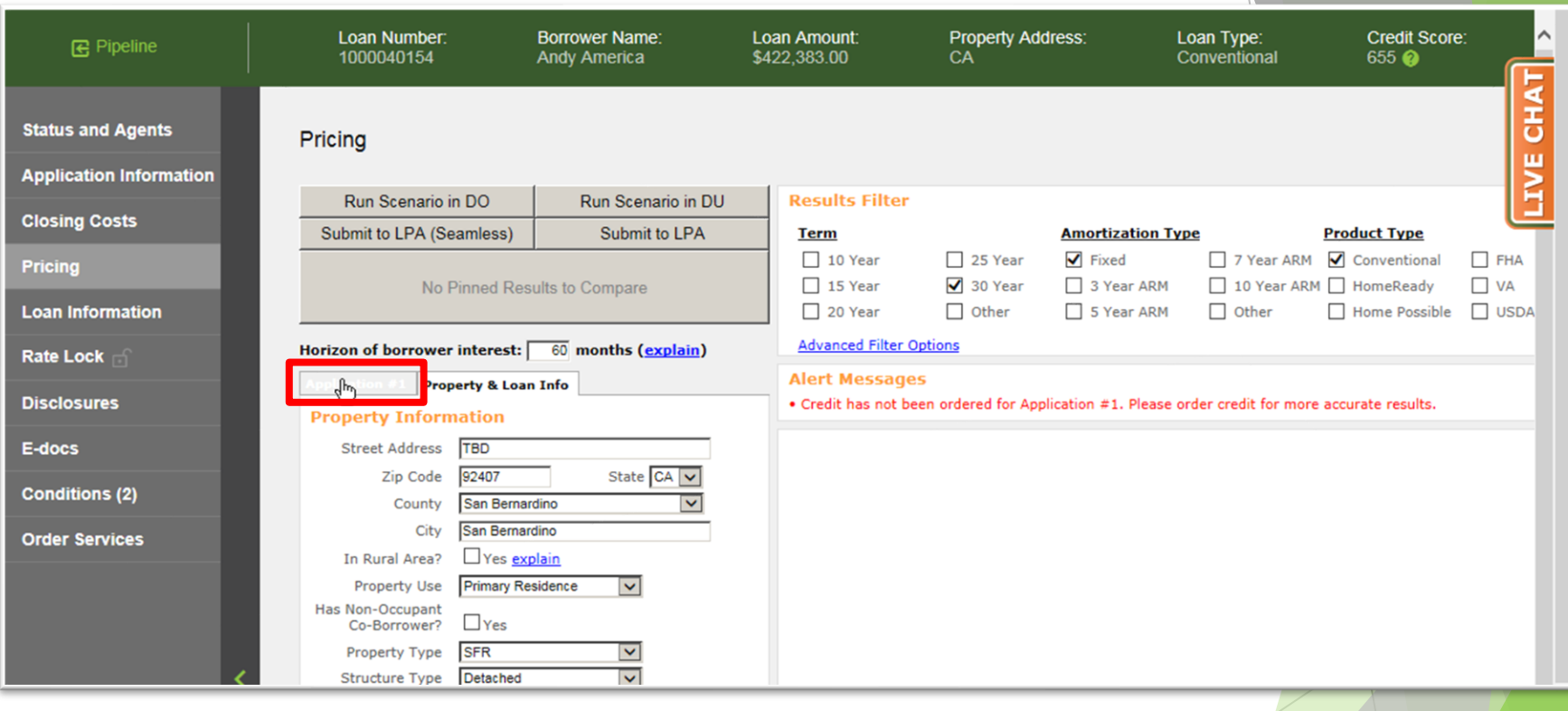

### **4.** Click "Application #1".

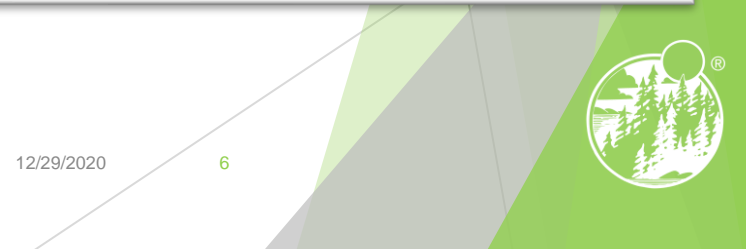

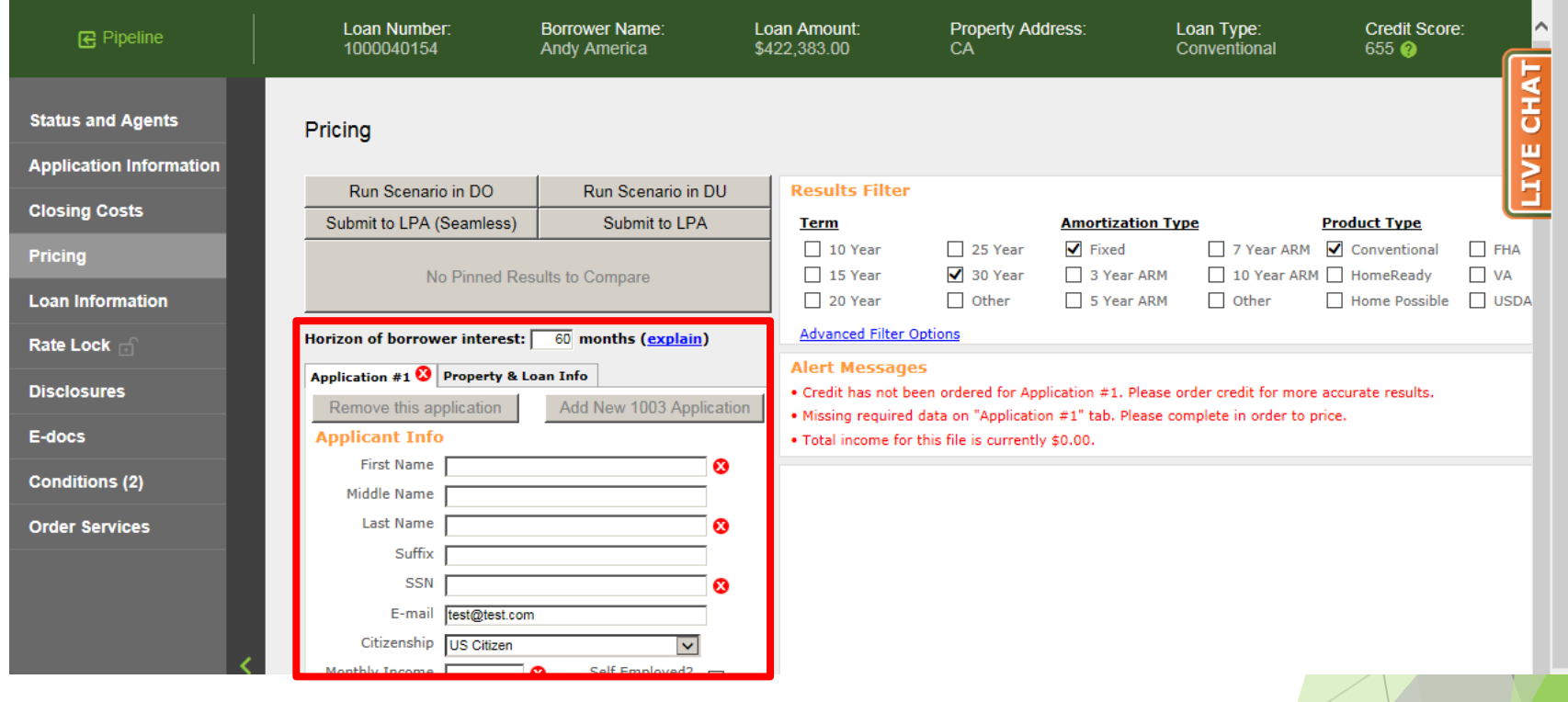

**5.** In the Application #1 section, complete all required fields (indicated by a red "x").

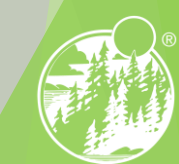

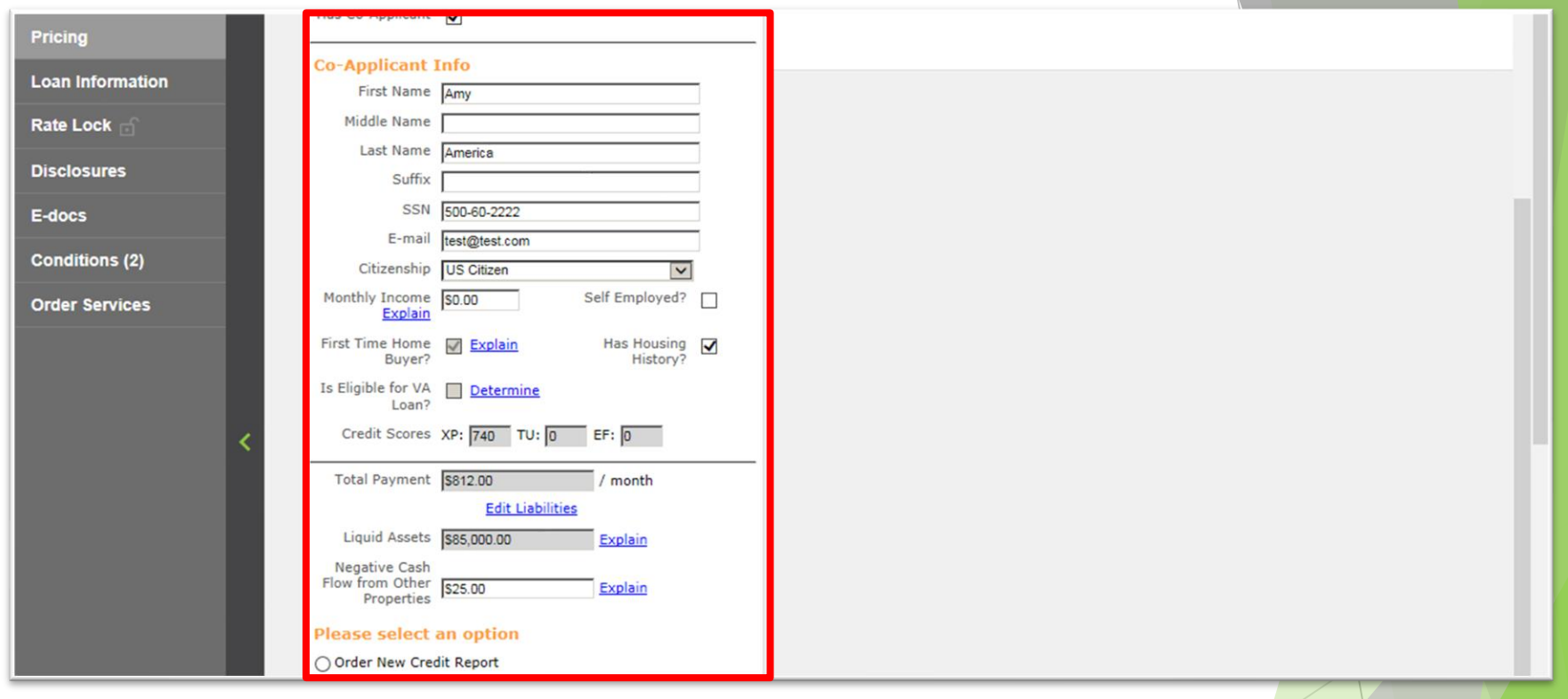

**6.** In the Application #1 section, complete any additional fields that pertain to the loan.

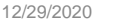

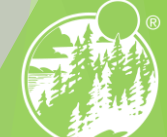

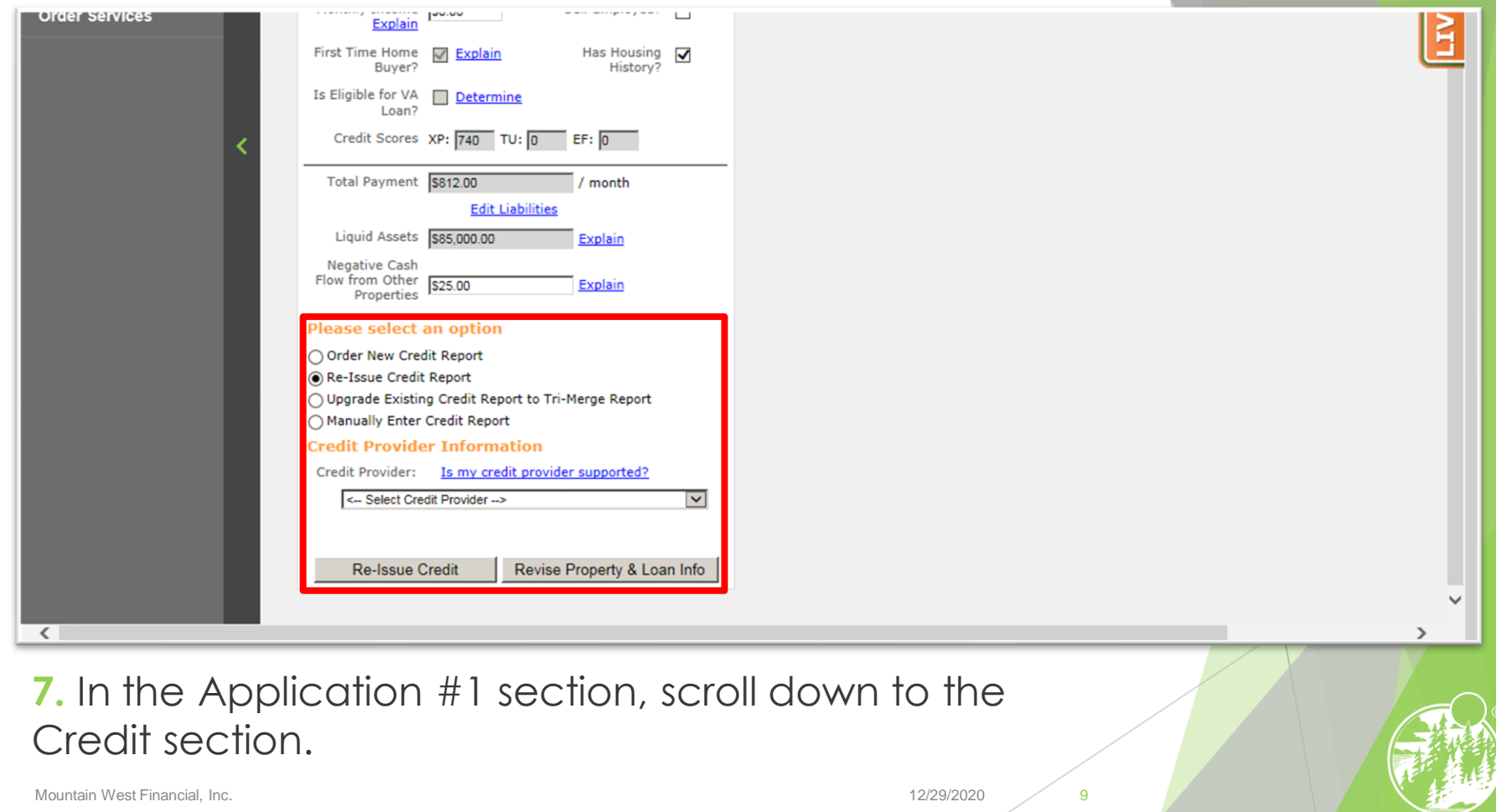

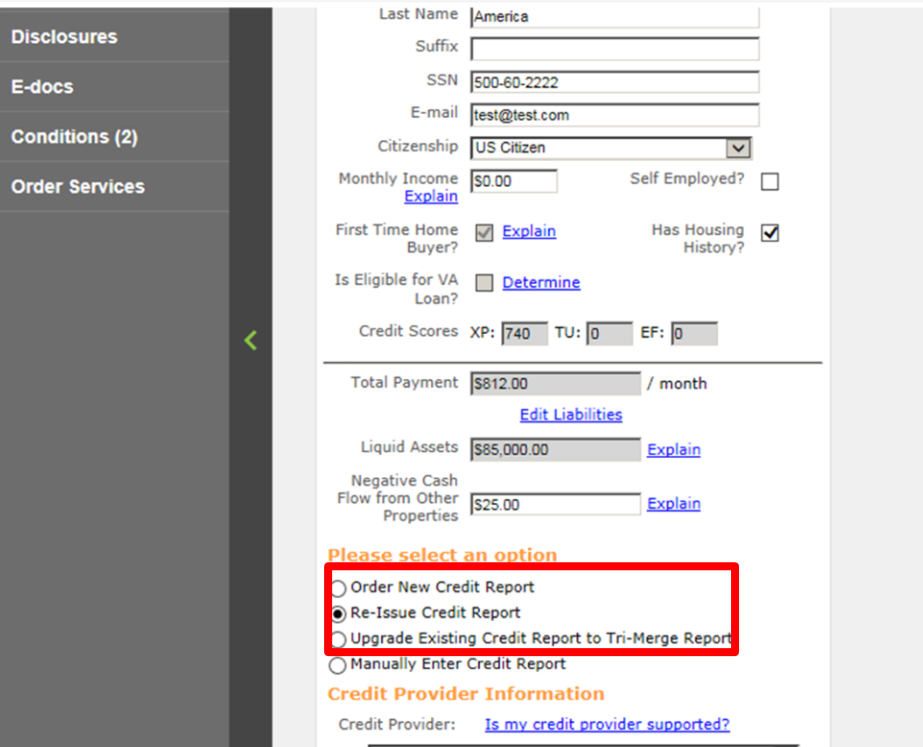

**8.** Click either "Order New Credit Report", "Re-Issue Credit Report" or "Upgrade Existing Credit Report to Tri-Merge Report".

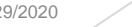

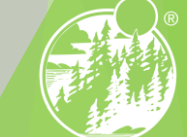

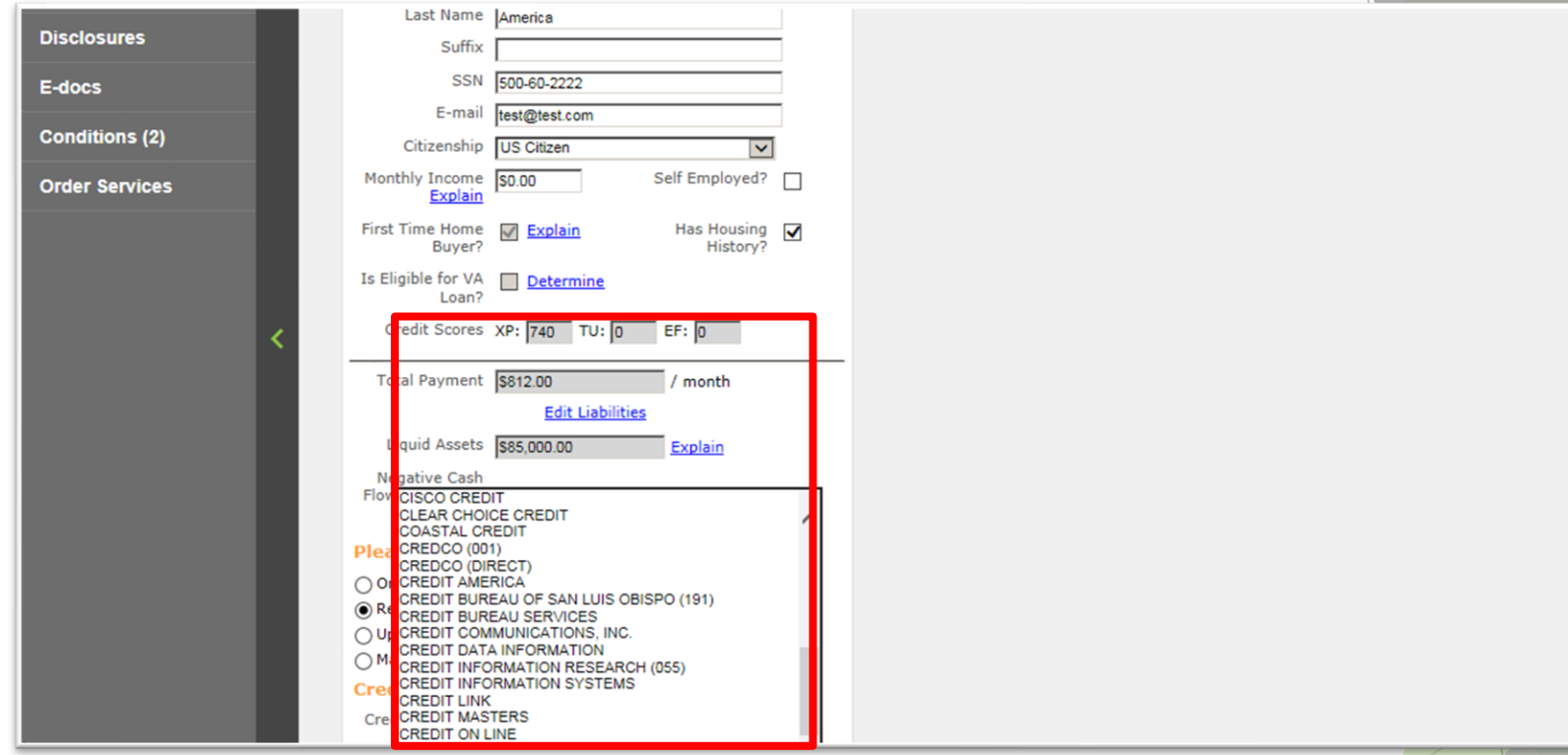

#### **9.** Select the Credit Provider.

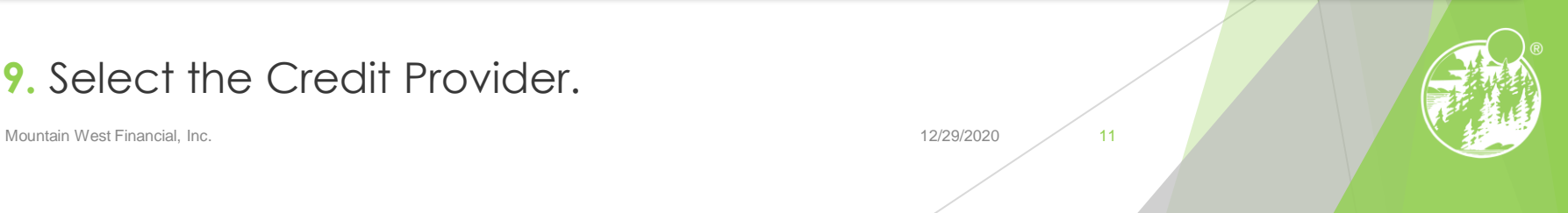

đ

동

ш

ξ

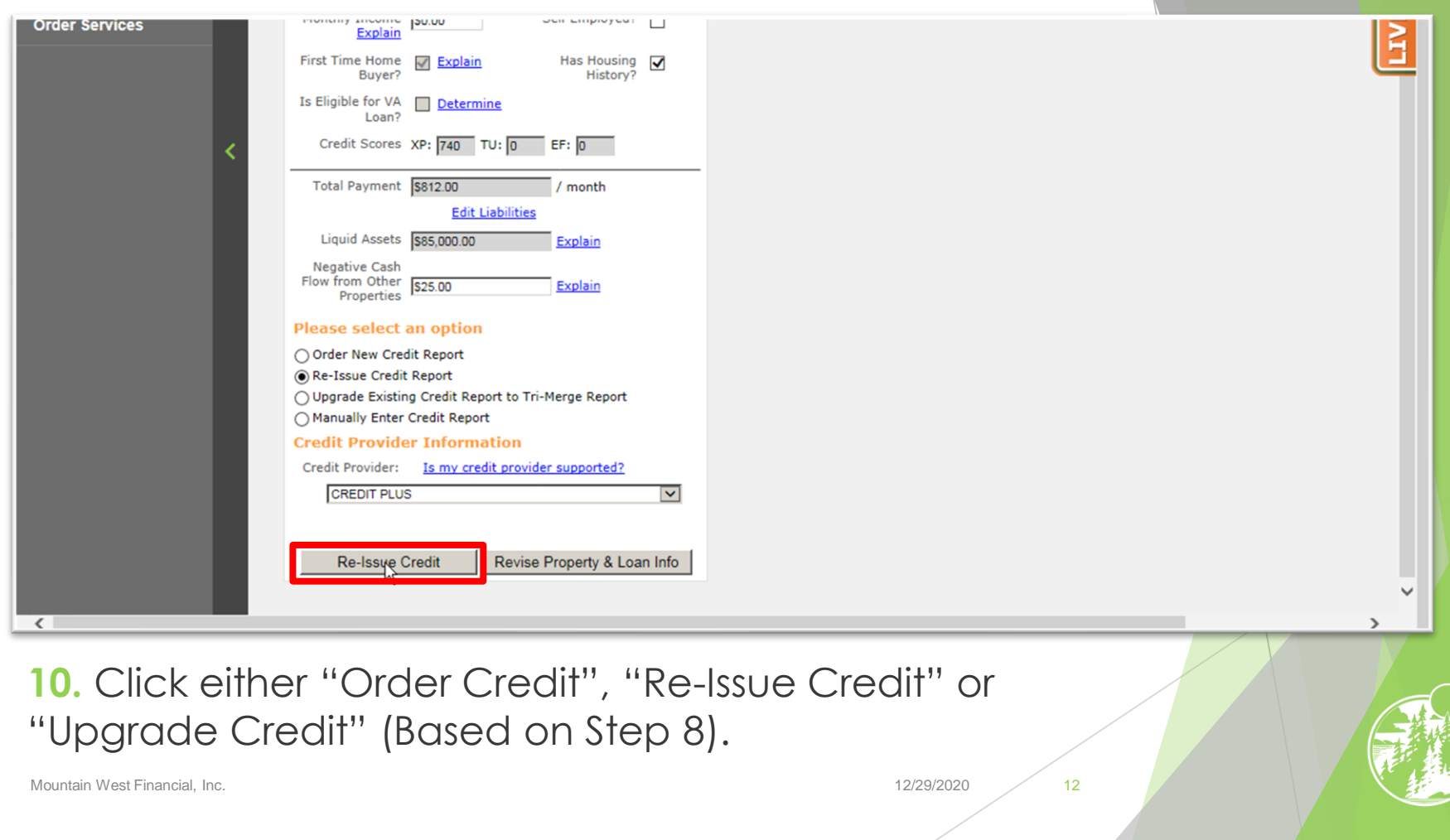

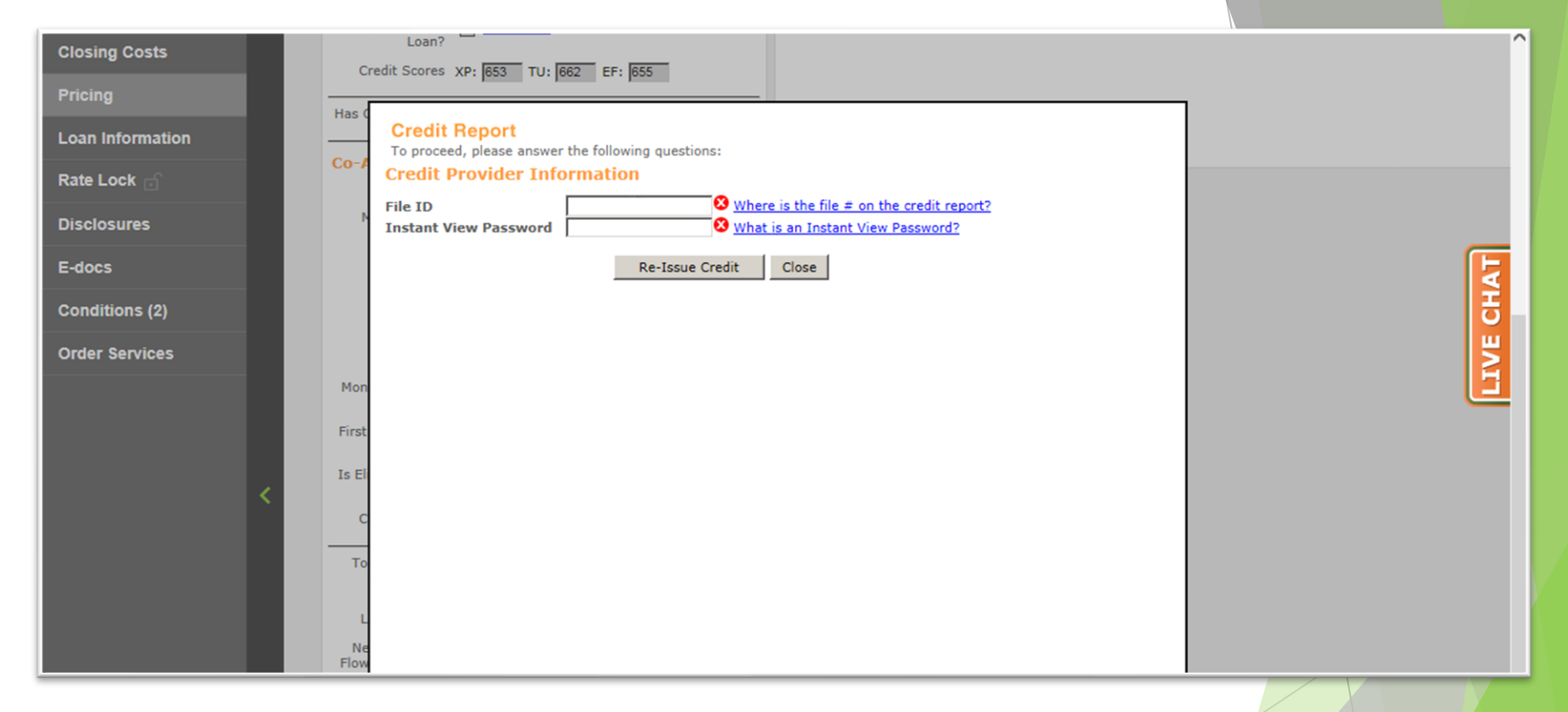

**11.** A window will appear, asking for various information, dependent upon Credit Provider. Enter required information.

Mountain West Financial, Inc. 13 November 2020 2020 13

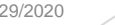

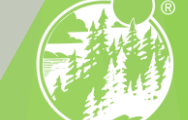

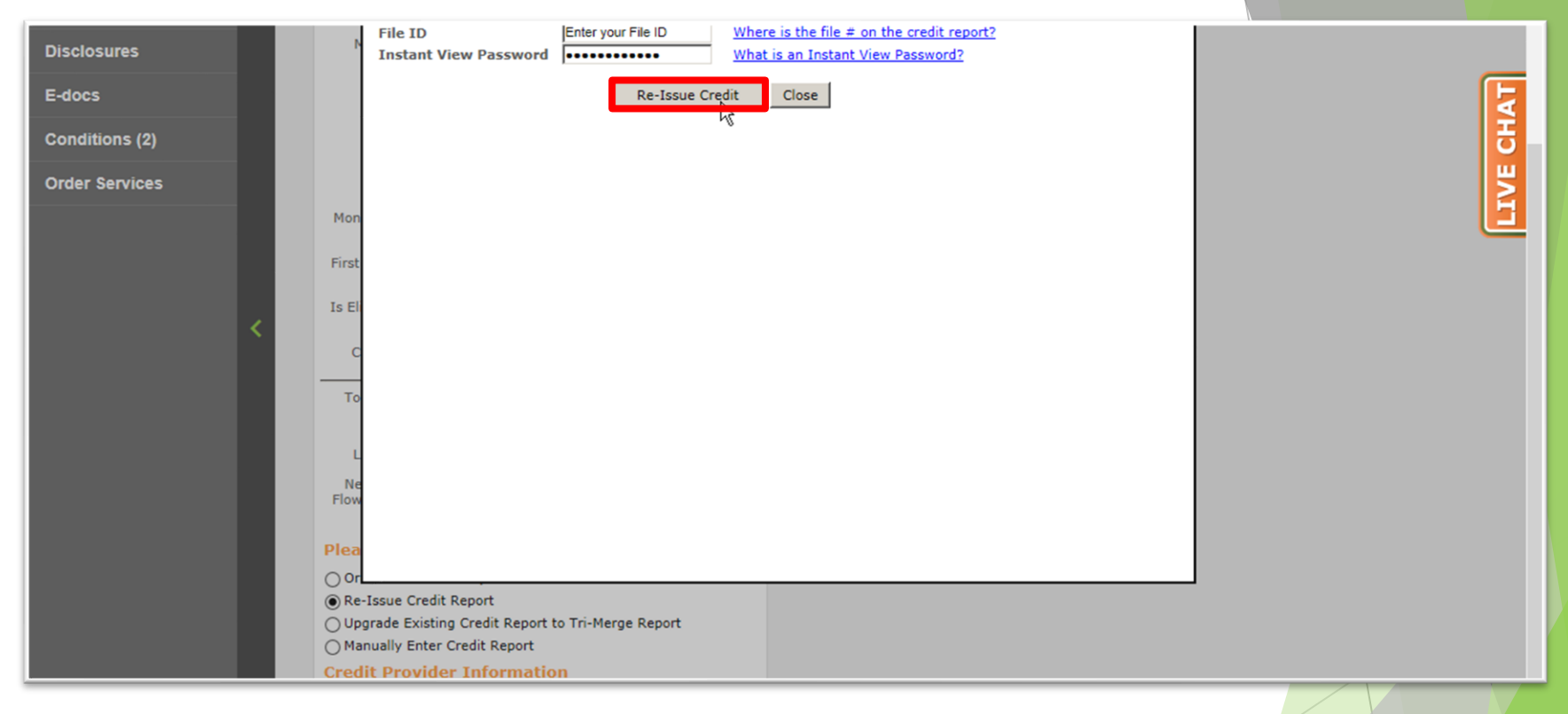

#### **12.** Click either "Order Credit", "Re-Issue Credit" or "Upgrade Credit" (Based on Step 8).

Mountain West Financial, Inc. 14 November 2020 2020 14

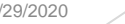

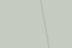

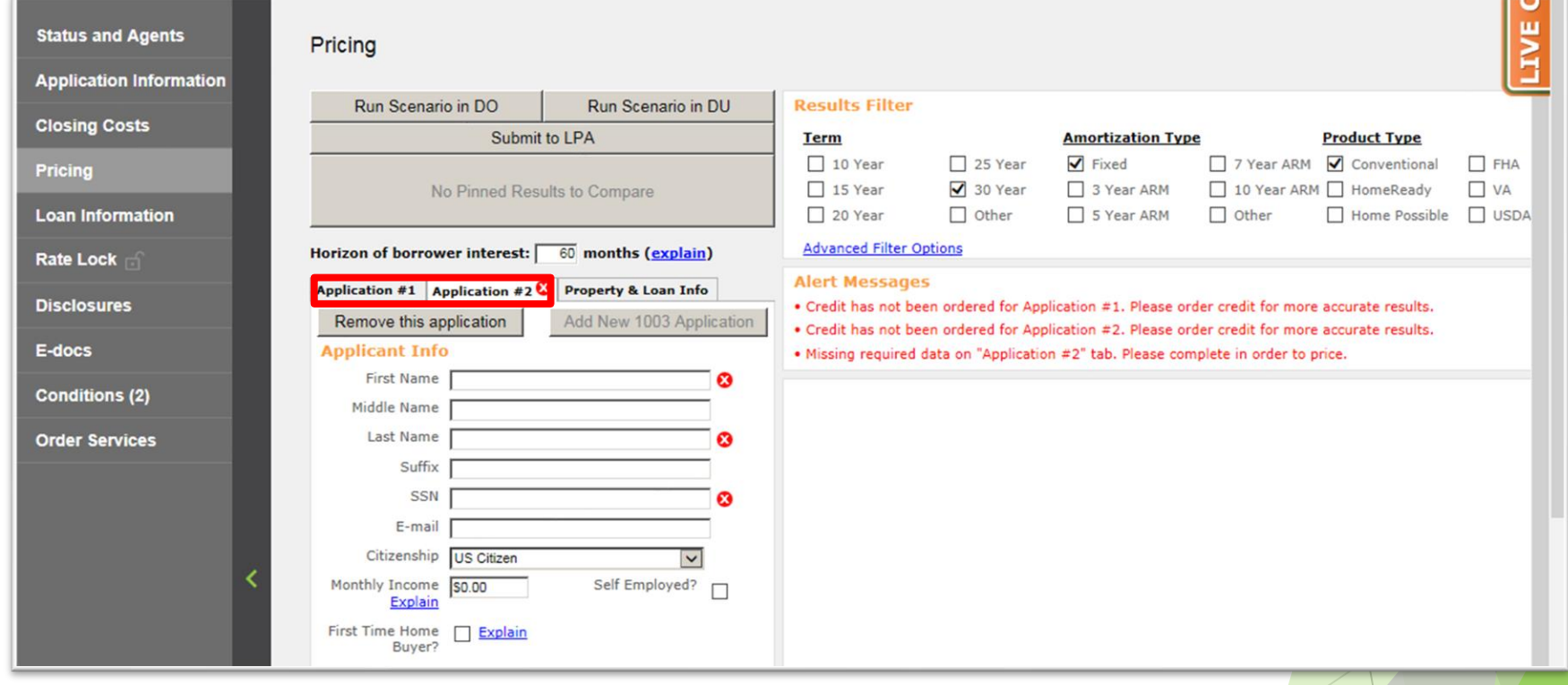

#### **13.** Repeat Steps 4 through 12 for additional Applications, if applicable.

Mountain West Financial, Inc. 15 November 2020 15

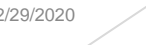

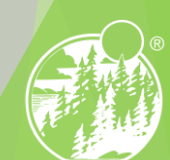

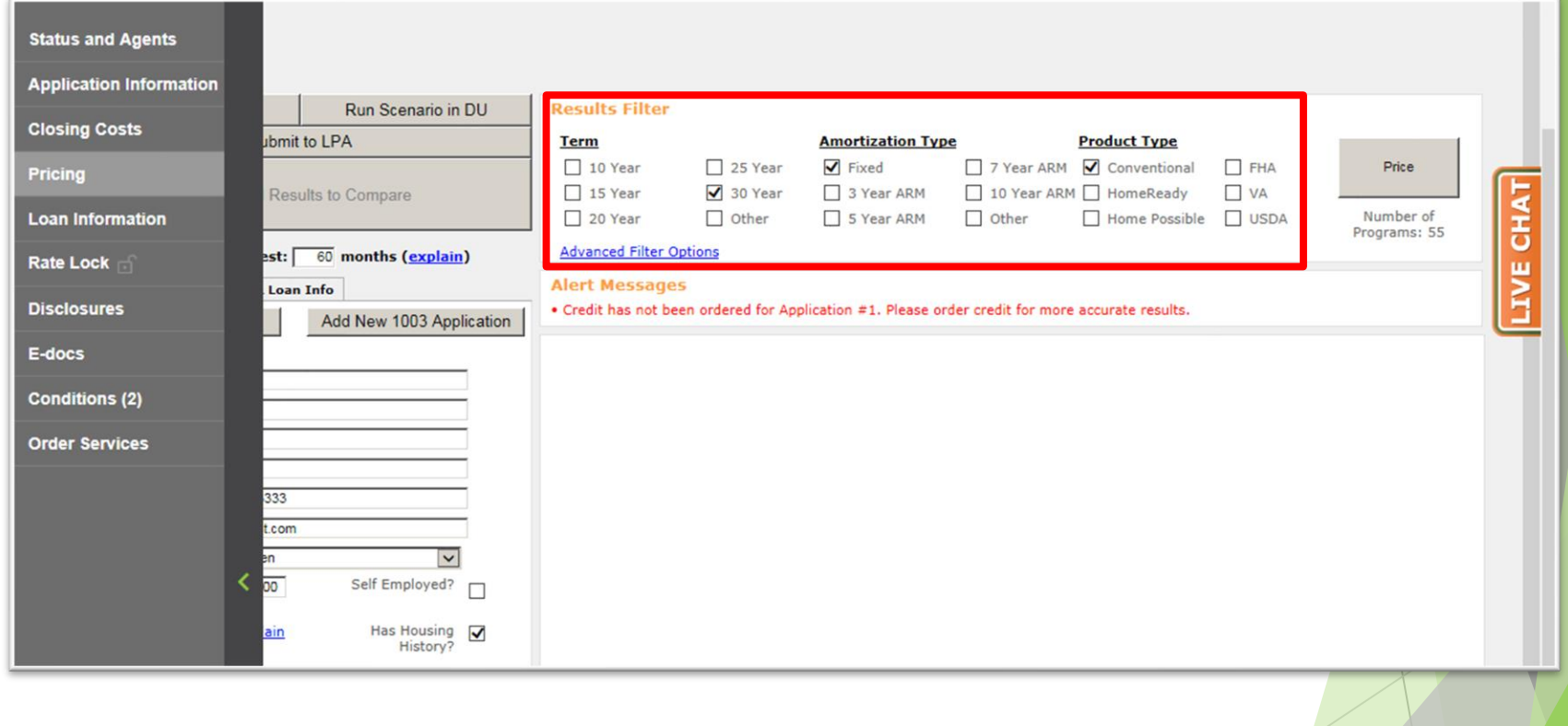

14. In the Results Filter section, select the filters that will be applied to the loan.

Mountain West Financial, Inc. 16 November 2020 16 November 2020 16 November 2020 16 November 2020 16

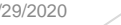

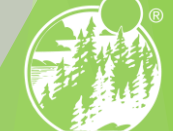

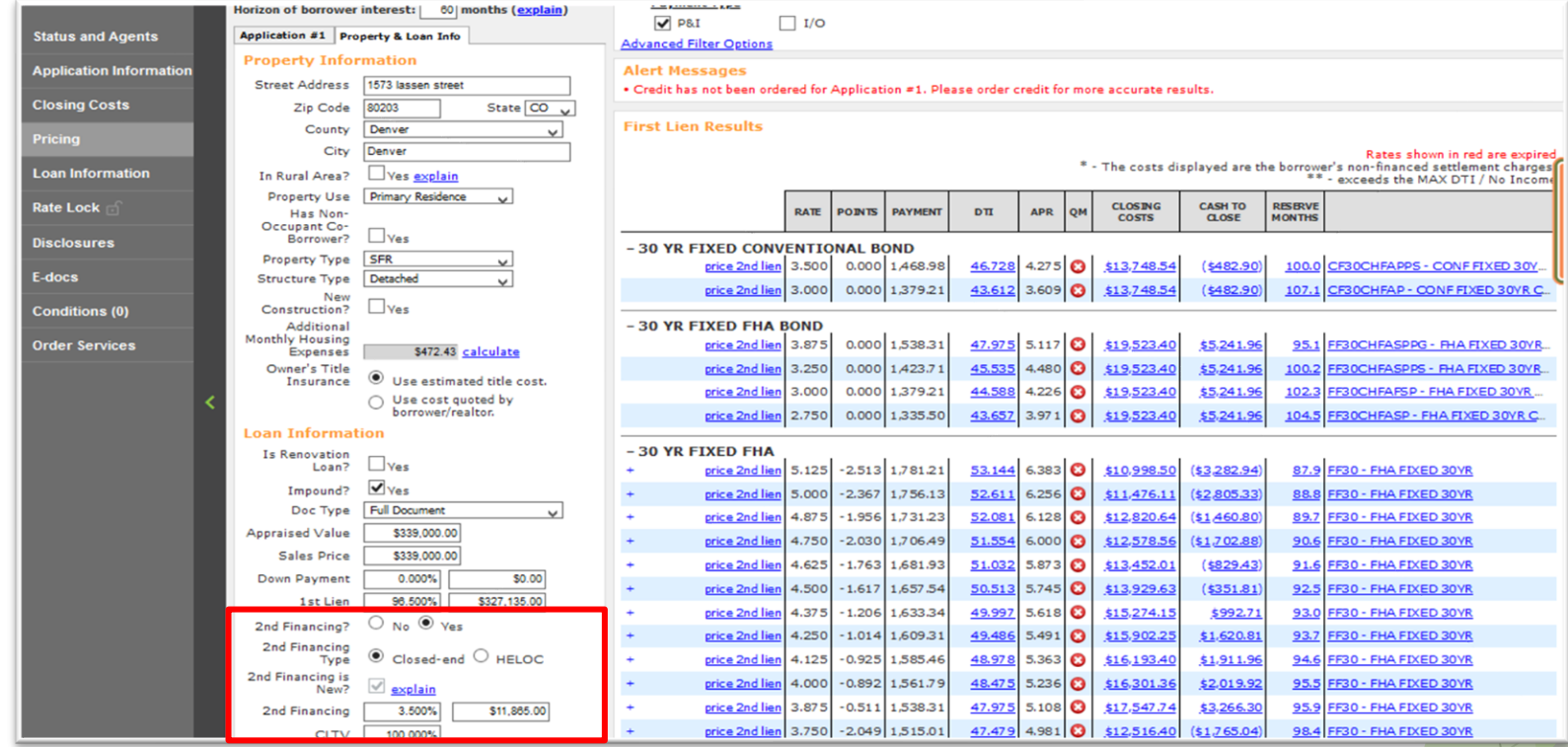

**Make sure to select the 2nd financing radio button**

**00-A.** Once this is selected you will input the 2nd Financing percentage / loan amount which will allow the pricing engine to recognize there is a 2nd lien on this transaction.

Mountain West Financial, Inc. 17 November 2020 17 November 2020 17 November 2020 17 17

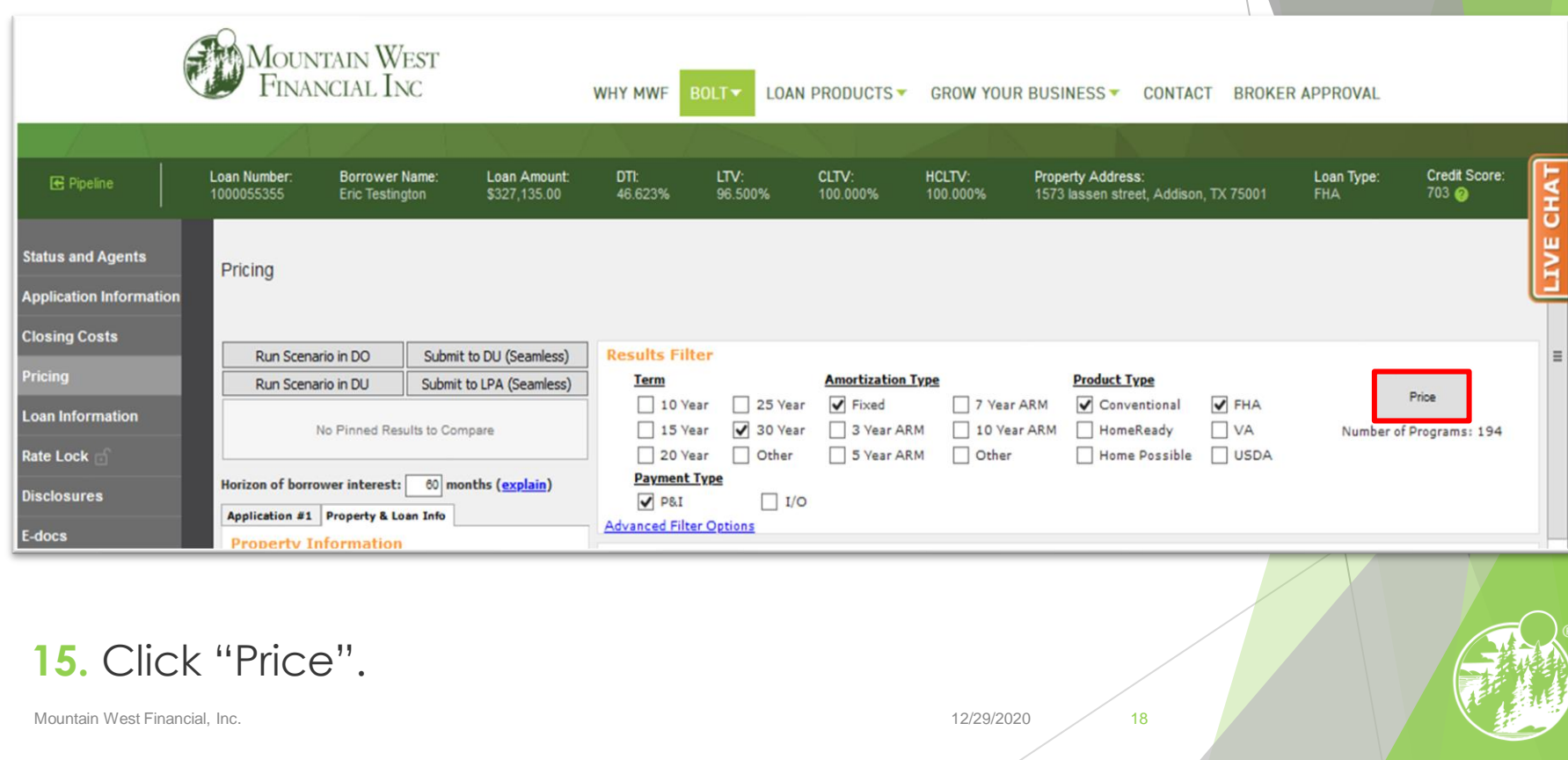

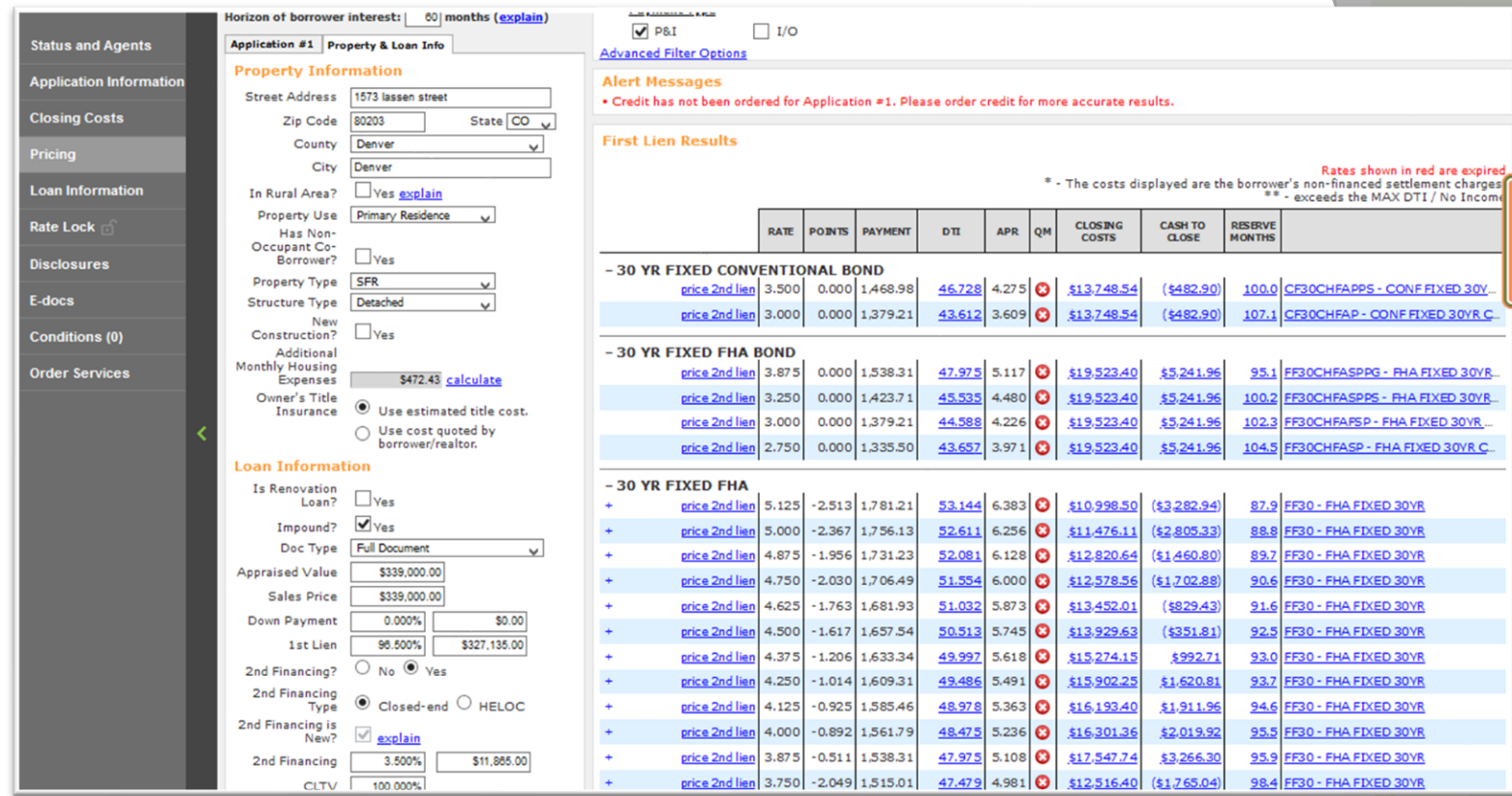

#### **If Desired Results Are Displayed**

16-A. Look under "Eligible Loan Programs" for available CHFA Programs and Rates.

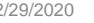

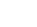

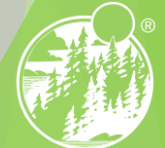

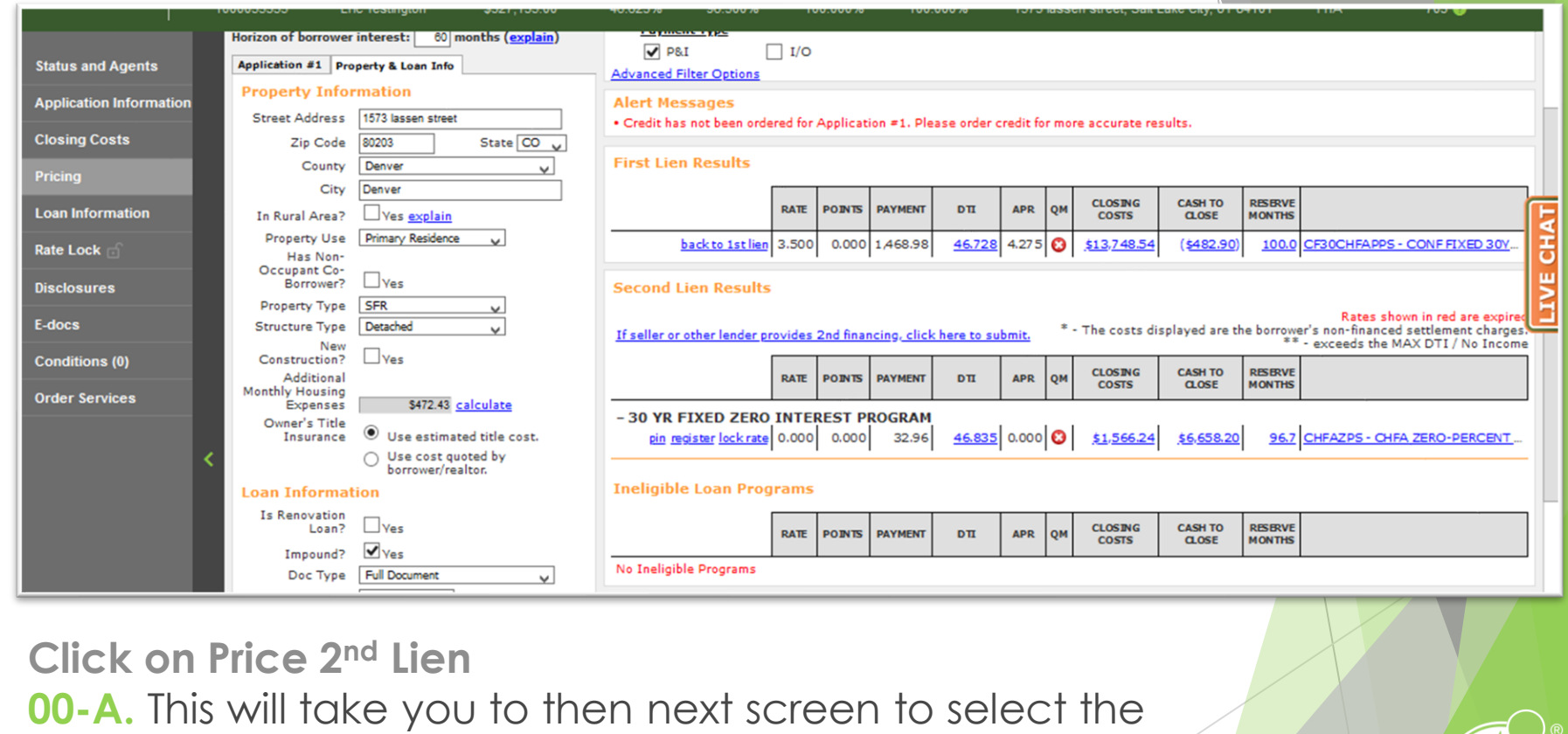

CHFA second.

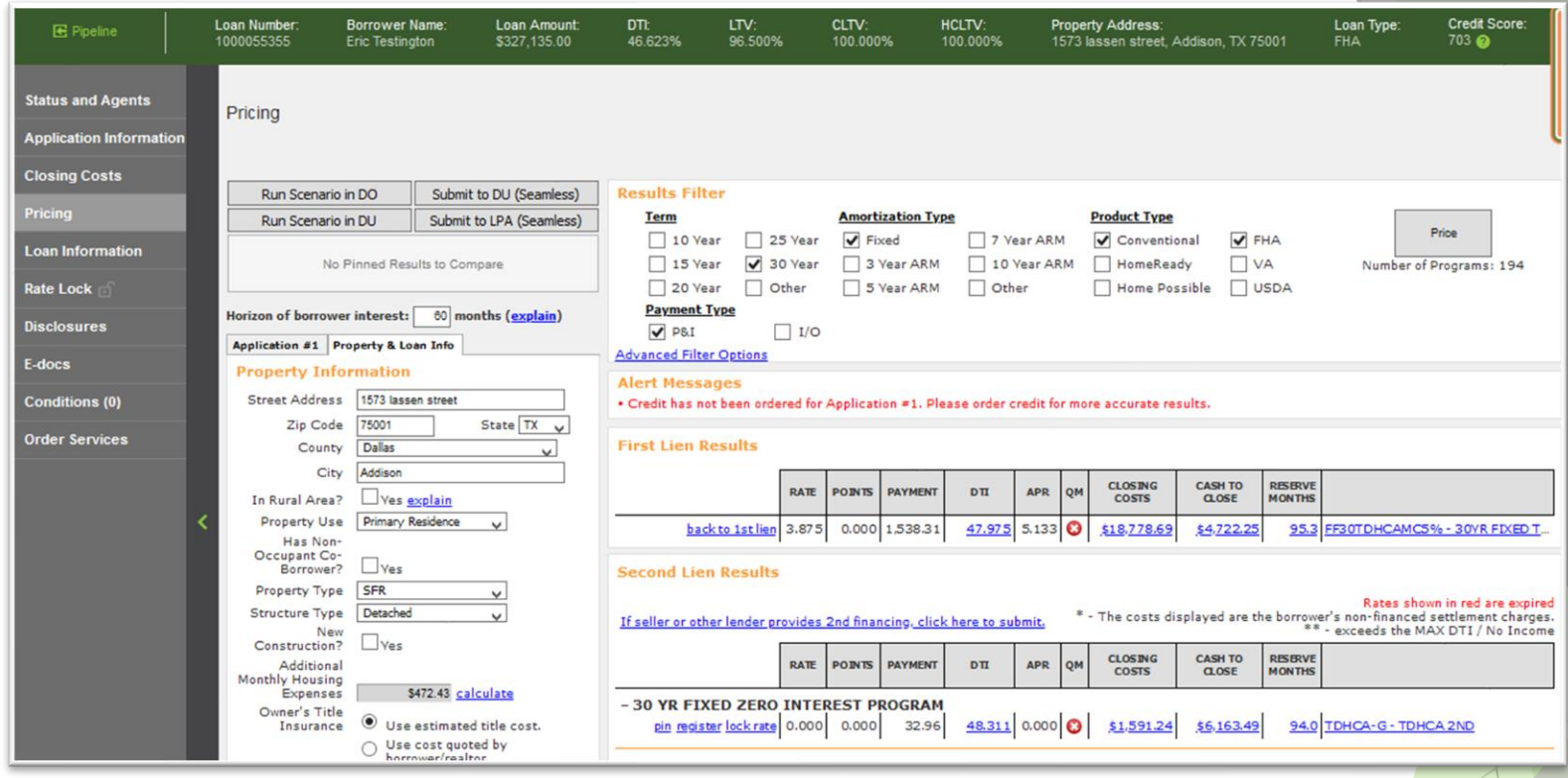

**Click register on the 2nd Lien Program 00-A.** Clicking Register on the 2nd lien program CHFA 2nd will register the file with the first and second loan numbers in BOLT.

Mountain West Financial, Inc. 21 November 2020 21 November 2020 21 November 2020 21

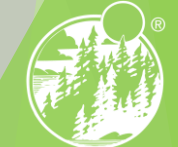

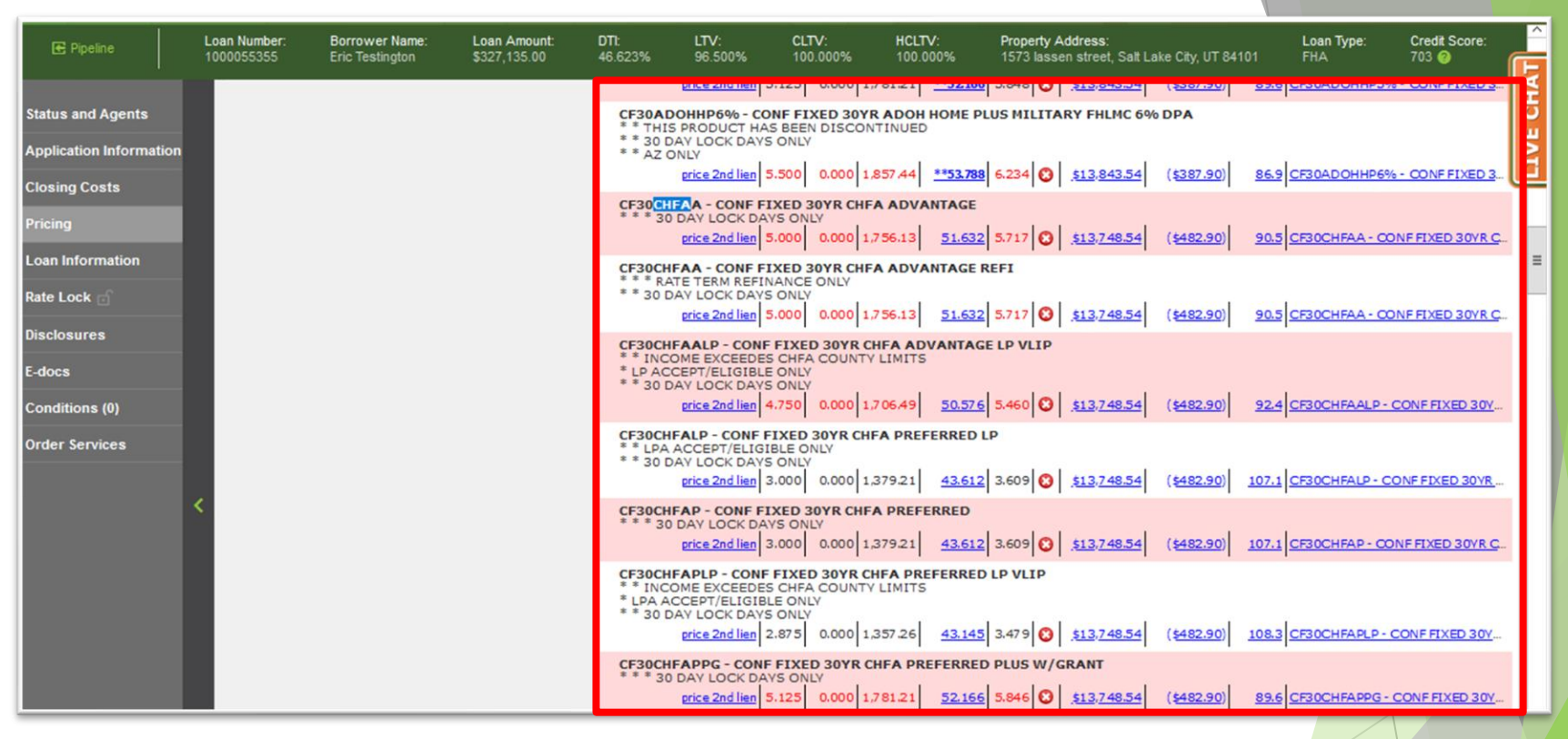

**If Desired Results Are Not Displayed 16-B.** Click "Display Ineligible Loan Programs" to display reasons why Programs are Ineligible.

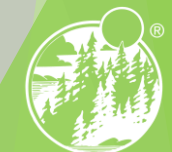

## **THANK YOU!** For further B.O.L.T. Training, please visit **www.mwfwholesale.com**

Mountain West Financial, Inc. 23 and 2020 23 and 2020 23 and 2020 23 and 2020 23 and 2020 23 and 2020 23 and 2020 23 and 2020 23 and 2020 23 and 2020 23 and 2020 23 and 2020 23 and 2020 23 and 2020 23 and 2020 23 and 2020

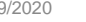

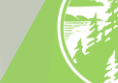